# Altivar 21 Metasys N2 card

## User's manual

VW3 A21 313

10/2009

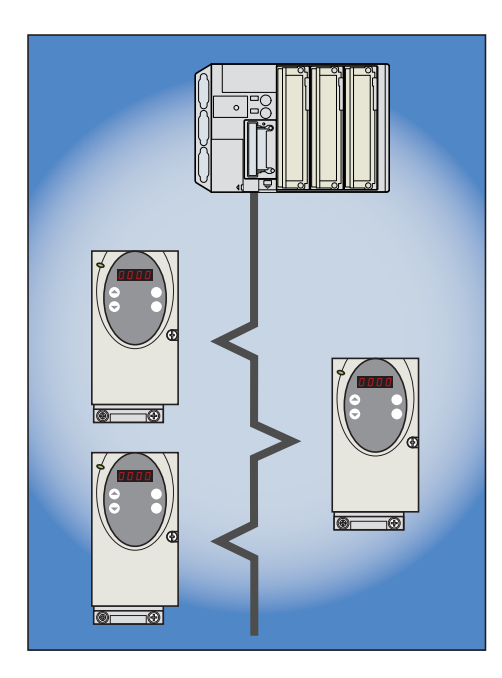

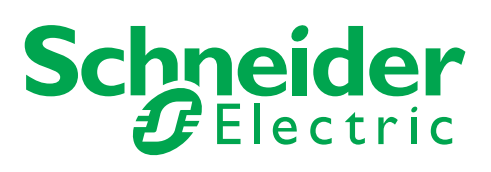

## **Contents**

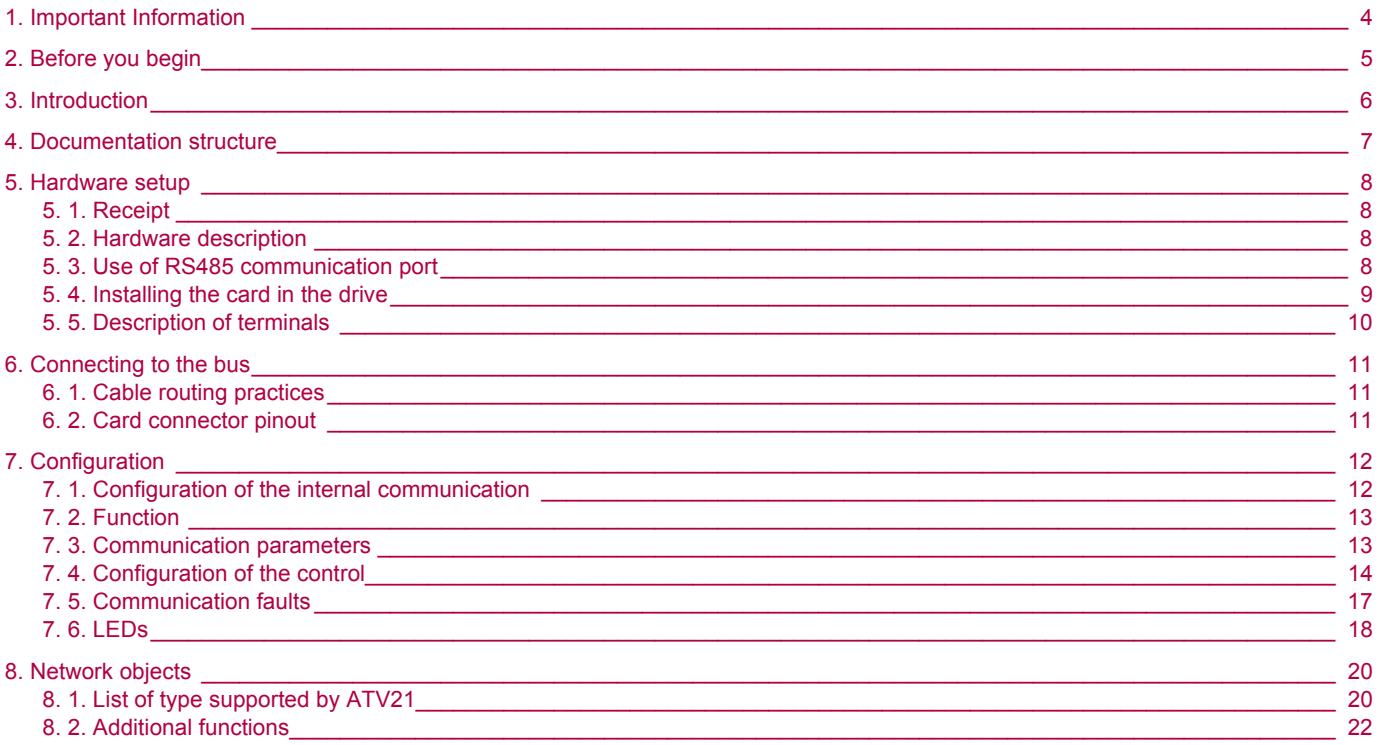

**While every precaution has been taken in the preparation of this document, Schneider Electric SA assumes no liability for any omissions or errors it may contain, nor for any damages resulting from the application or use of the information herein.**

**The products described in this document may be changed or modified at any time, either from a technical point of view or in the way they are operated. Their description can in no way be considered contractual.**

## <span id="page-3-0"></span>**1. Important Information**

#### **NOTICE**

Read these instructions carefully, and look at the equipment to become familiar with the device before trying to install, operate, or maintain it. The following special messages may appear throughout this documentation or on the equipment to warn of potential hazards or to call attention to information that clarifies or simplifies a procedure.

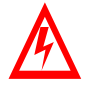

The addition of this symbol to a Danger or Warning safety label indicates that an electrical hazard exists, which will result in personnal injury if the instruction are not followed.

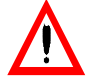

This is the safety alert symbol. It is used to alert you to potential personal injury hazards. Obey all safety messages that follow this symbol to avoid possible injury or death.

## **DANGER**

DANGER indicates an imminently hazardous situation, which, if not avoided, **will result** in death, serious injury, or equipment damage.

## **WARNING**

Warning indicates a potentially hazardous situation, which, if not avoided, **can result** in death, serious injury, or equipment damage.

## **CAUTION**

CAUTION indicates a potentially hazardous situation, which, if not avoided, **can result** in injury or equipment damage.

#### **PLEASE NOTE**

Electrical equipment should be serviced only by qualified personnel. No responsibility is assumed by Schneider Electric for any consequences arising out of the use of this material. This document is not intended as an instruction manual for untrained persons. © 2006 Schneider Electric. All Rights Reserved.

<span id="page-4-0"></span>**Read and understand these instructions before performing any procedure with this drive.**

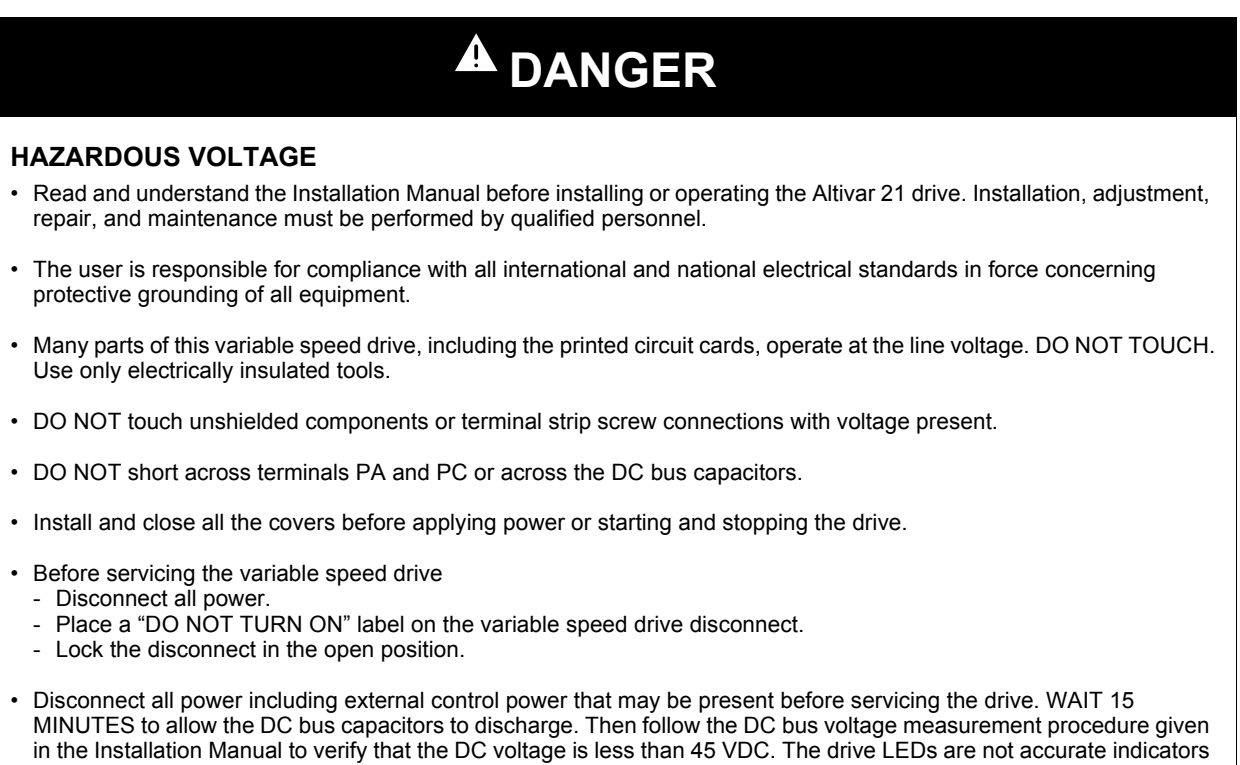

**Electric shock will result in death or serious injury.**

of the absence of DC bus voltage.

#### **CAUTION**  $\blacktriangle$

#### **DAMAGED EQUIPMENT**

Do not install or operate any drive that appears damaged. **Failure to follow this instruction can result in equipment damage.** <span id="page-5-0"></span>Thank you for purchasing the Metasys N2 option card (VW3A21313) for Altivar 21 drive.

By Installing this board into the Altivar 21, data communication can be made with a host computer or other device via Metasys N2 network.

The communication card has a connector for connection to the network.

Data exchanges give access to all Altivar 21 functions:

- Control (start, stop, reset, setpoint),
- Monitoring (status, current, voltage, thermal state...),
- Diagnostics (alarms).

The integrated display terminal can be used to access numerous functions for communication configuration and diagnostics.

#### <span id="page-6-0"></span> $\blacksquare$  Metasys N2 manual

The present Metasys N2 user manual describes:

- connection to Metasys N2,
- configuration of the communication-specific parameters via the integrated HMI,
- diagnostics,
- networks variables.

You will also find important information in other Altivar 21 technical documents. They are available on the Web site [www.schneider-electric.com](http://www.schneider-electric.com) and on the CDROM delivered with each drive.

#### **B** ATV21 user manual

This manual describes:

- How to assemble the drive,
- How to connect the drive,
- The functions and the parameters of the drive,
- How to use the drive HMI.

If you use the Parameter access function of (MBOX PARAM, MBOX DATA), will find in this manual the address and possible values of the parameters of the drive.

#### ■ Others field bus manuals

- LonWorks,
- BACnet,
- Etc ...

## <span id="page-7-1"></span><span id="page-7-0"></span>**5. 1. Receipt**

- Check that the card reference printed on the label is the same as that on the delivery note corresponding to the purchase order.
- Remove the option card from its packaging and check that it has not been damaged in transit.

## <span id="page-7-2"></span>**5. 2. Hardware description**

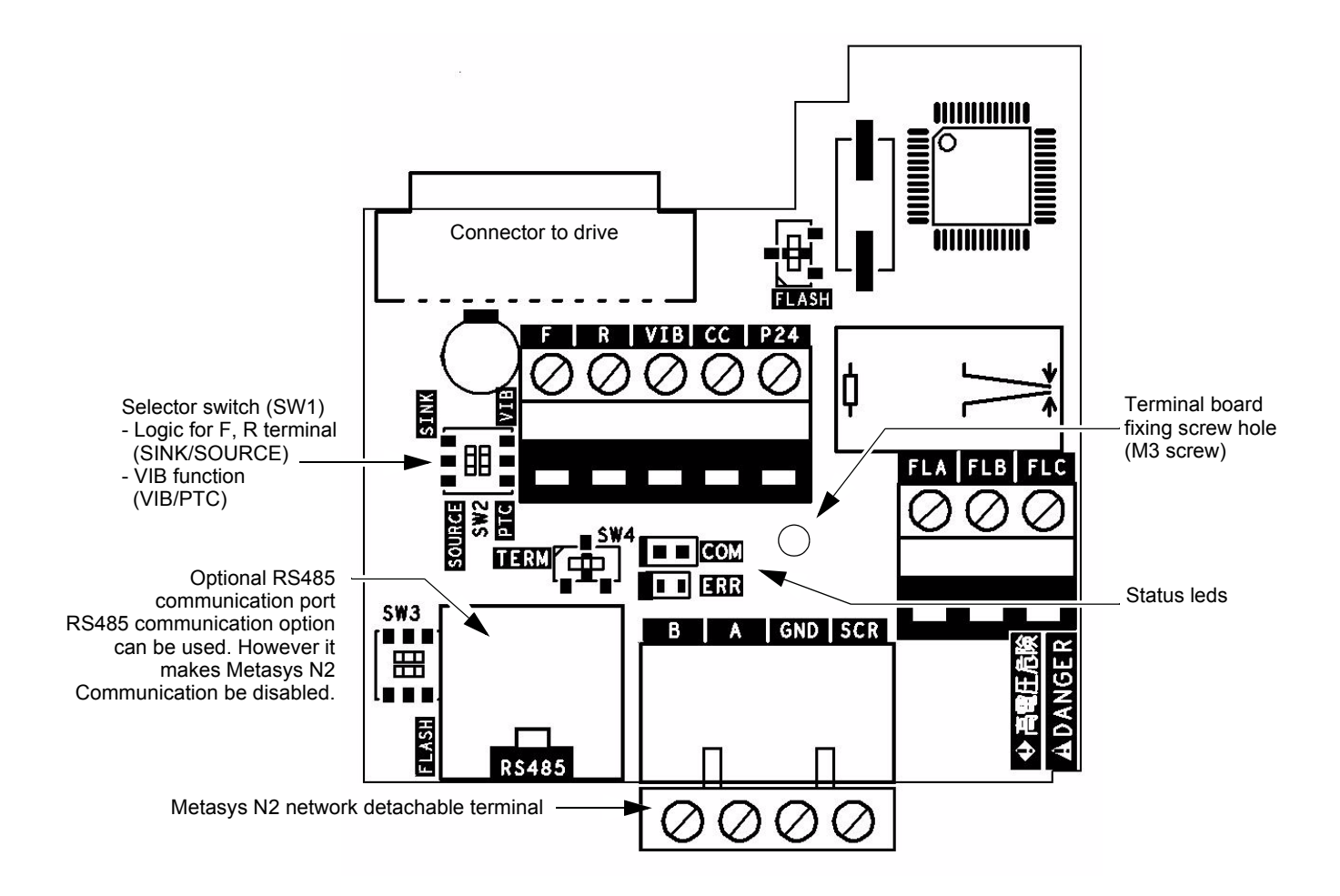

## <span id="page-7-3"></span>**5. 3. Use of RS485 communication port**

Serial communication (2-wire RS485) option can be used for Modbus, or PC software.

One internal communication line is available either for the RS485 communication port or for the Metasys N2 port. So, while RS485 communication is used (connected to the appropriate cable or interface) the Metasys N2 port is disabled.

#### ■ Recommandations for wiring the option card to the Metasys N2 network

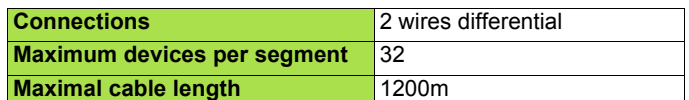

Install a line terminator at both ends of the line.

### <span id="page-8-0"></span>**5. 4. Installing the card in the drive**

Install the Metasys N2 card in ATV21 as follows.

- **1** Turn off the input power of ATV21 and wait for at least 10 minutes and then check that the CHARGE lamp on ATV21 is no longer lit.
- **2** Open the ATV21 front cover, remove the terminal board fixing screw and take off the ATV21 standard terminal board. (Be careful not to lose the terminal board fixing screw when removed since it may be used again.)
- **3** Perform wiring an inverter before installing Metasys N2 card.
- **4** Please attach the insulating sheet in ATV21. (Fix to the terminal board fixing screw hole and ATV21 catch pin.)
- **5** Install the Metasys N2 card over the insulating sheet and secure it with the board fixing screw (M3 tapping screw tightening torque: 0.7 to 0.8Nm).
- **6** Stick the cabling label for Metasys N2 card on the standard cabling label stuck on the reverse side of the ATV21 front cover. And stick the Metasys N2 card nameplate near the standard nameplate. (Be careful not to cover slits on the ATV21 enclosure.

Note: To install or remove the terminal board, make it slide in or out in parallel with board.

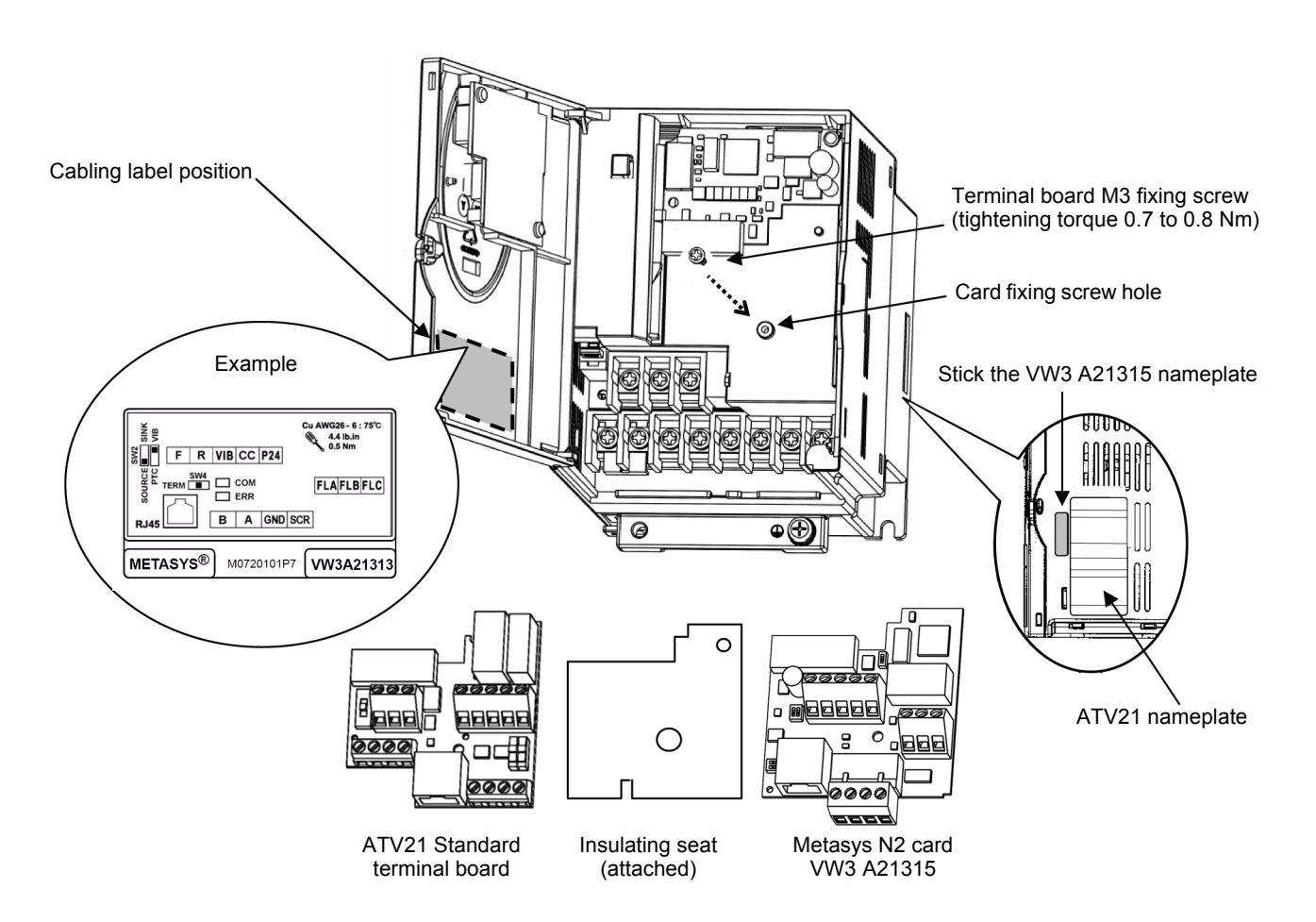

## <span id="page-9-0"></span>**5. 5. Description of terminals**

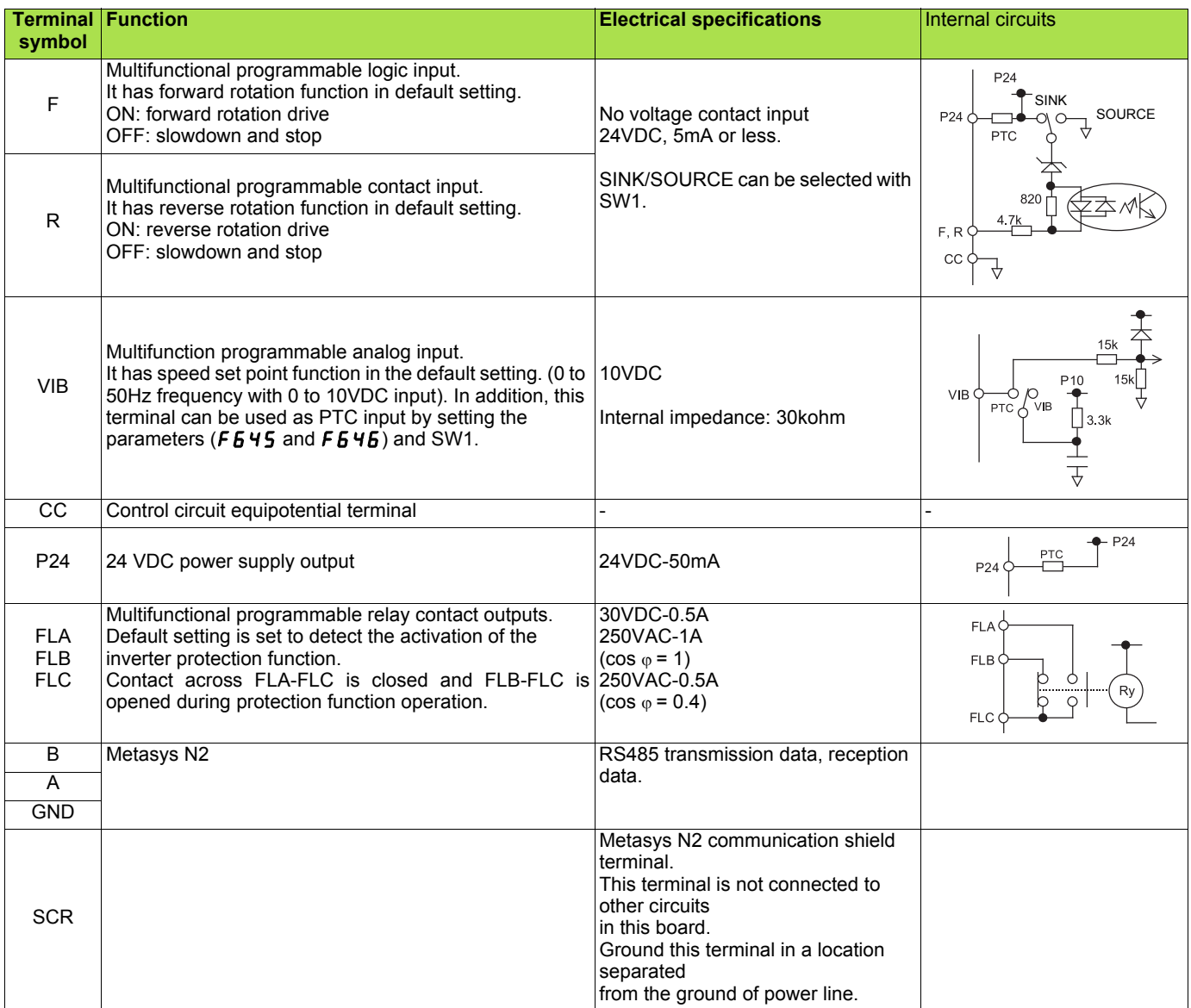

## **DANGER**

Do not change switch settings while power is on.

It may damage the product or lead to electric shocks and breakdown.

When setting the VIB function, set the parameter after configuring removed motor cables. The motor may suddenly start and that could result in injury.

## <span id="page-10-1"></span><span id="page-10-0"></span>**6. 1. Cable routing practices**

When wiring Altivar 21 drives to a Metasys N2, follow all wiring practices required by national and local electrical codes. Also observe the following guidelines:

- Avoid areas of high temperature, moisture, vibration, or other mechanical stress.
- Secure the cable where necessary to prevent its weight and the weight of other cables from pulling or twisting the cable.
- Use cable ducts, raceways, or other structures to protect the cable. Use these structures for signal wiring paths. They must not contain power wiring.
- Avoid sources of electrical interference that can induce noise into the cable. Use the maximum practicable separation from such sources.

When planning cable routing within a building, follow these guidelines:

- Maintain a minimum separation of 1 m from the following equipment:
- air conditioners and large blowers,
- elevators and escalators,
- radios and televisions,
- intercom and security systems,
- fluorescent, incandescent, and neon lighting fixtures.
- Maintain a minimum separation of 3 m from the following equipment:
	- line and motor power wiring,
	- transformers,
	- generators,
	- alternators.

When wiring in electrical equipment rooms or large electrical equipment line-ups, observe the following guidelines for cable segregation and separation of circuits:

- Use metallic conduit for drive wiring. Do not run control network and power wiring in the same conduit.
- Separate non-metallic conduits or cable trays used to carry power wiring from metallic conduit carrying low-level control network wiring by at least 300 mm.
- Separate metallic conduits carrying power wiring or low-level control network wiring by at least 80 mm.
- Cross the metallic conduits and non-metallic conduits at right angles whenever power and control network wiring cross.
- Attenuate conducted emissions from the drive to the line in some installations to prevent interference with telecommunication, radio, and sensitive electronic equipment. Such instances may require attenuating filters. Consult the Altivar catalog for selection and application of these filters.

### <span id="page-10-2"></span>**6. 2. Card connector pinout**

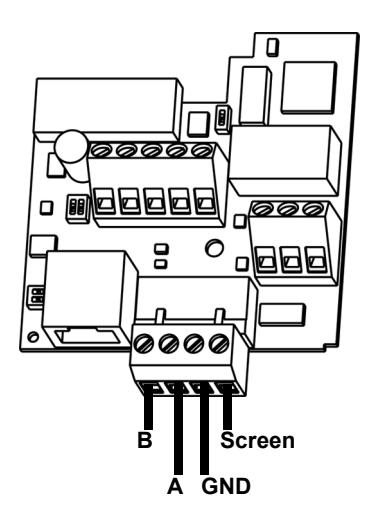

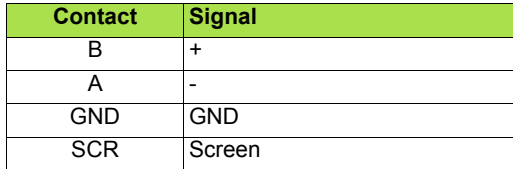

• Cable sheath should be peeled off by about 10 mm.

• For wiring work, use a fat blade screwdriver with a 0.6 mm thick and 3.5 mm width blade.

• Tightening torque for the terminal block is 0.5 to 0.6 Nm.

## <span id="page-11-1"></span><span id="page-11-0"></span>**7. 1. Configuration of the internal communication**

Set up the inverter parameters as follows. To update, reset the power of inverter. If these parameters are set to incorrect value, the Metasys N2 card cannot work normally.

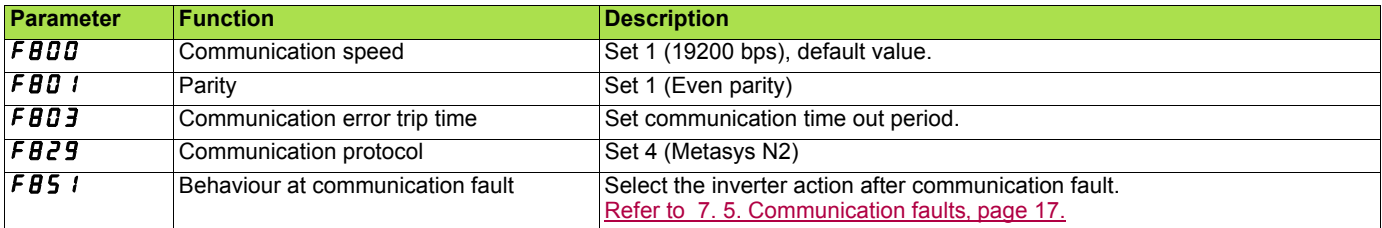

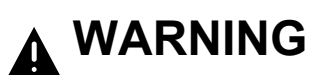

Set up Communication fault function FBD3, (see the ATV21 user manual for details) to stop the inverter when this option card is deactivated by an unusual event such as tripping, an operating error, power outage, failure, etc. Deactivated option card may cause an accident, if the "Communication fault function" is not properly set up.

## <span id="page-12-0"></span>**7. 2. Function**

In addition, the inverter is operated by Command mode selection ( $[R \ddot{B} d]$ ) and frequency setting mode selection ( $[FR \ddot{B} d]$ , until operation Command and frequency Command from communication are given. If operation Command and frequency Command are given from communication, regardless of Command mode selection ( $[$  $[$  $]]$  $[$  $]$ ) and frequency setting mode selection (fmod), the Command from communication will become effective until power supply OFF, and reset or a standard shipment setup is performed.

## <span id="page-12-1"></span>**7. 3. Communication parameters**

Configure the following parameters. Select Metasys N2 communication protocol: F829 = 2. Set the bit rate to 9600 bit/s : F891 = 1. These parameters can only be modified when the motor is stopped. Modifications will be taken into account by the drive after power cycled.

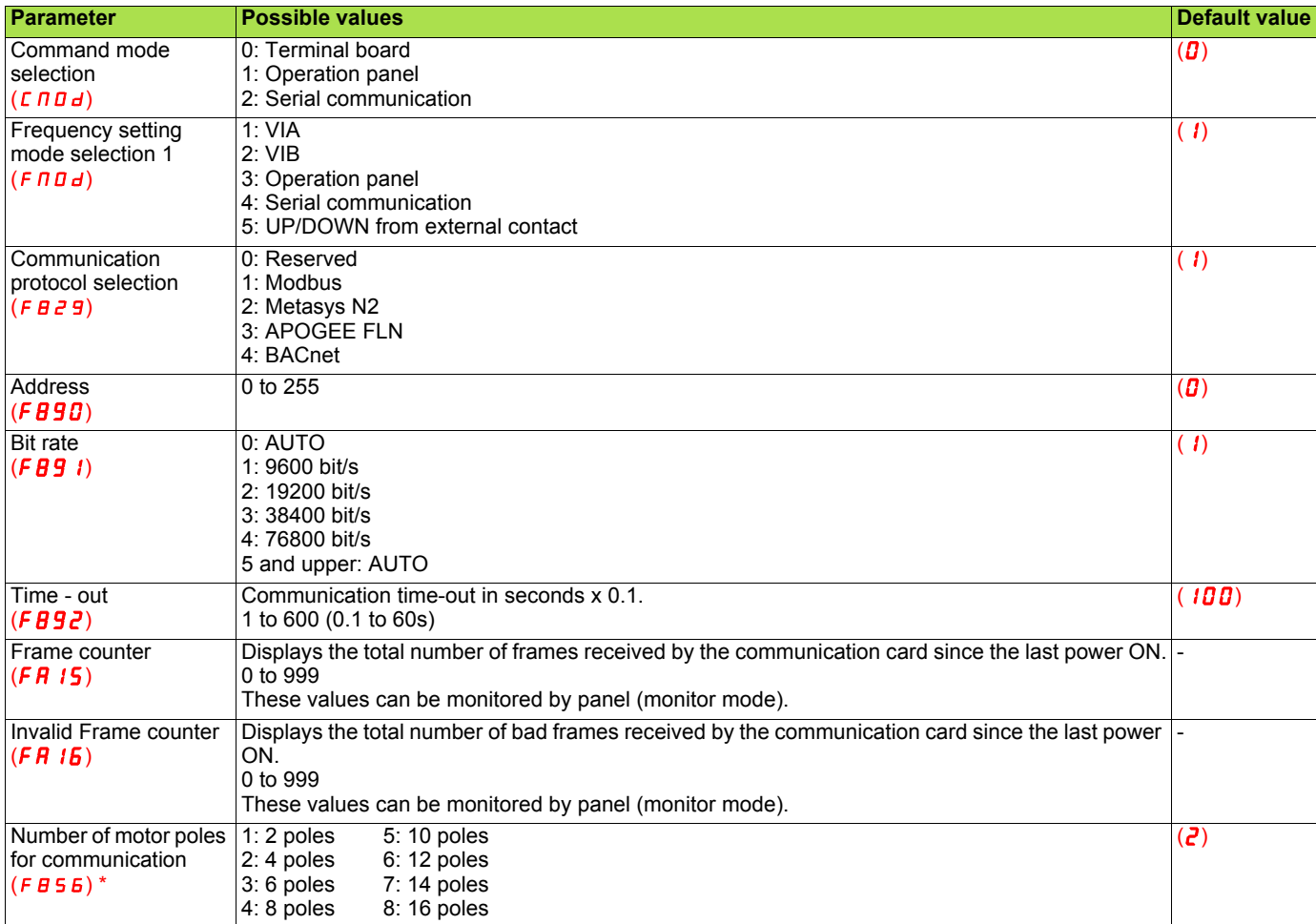

\* : Set the motor pole number.This parameter is for calculation of min-1 unit motor speed of Metasys N2 data.

## <span id="page-13-0"></span>**7. 4. Configuration of the control**

The ATV21 can receive commands and speed setpoint from the Metasys N2 network or from the terminals (F, R, VIB).

In the default configuration both commands and setpoint comes from the terminals.

The LOC/REM key of the drive HMI is always available to switch the control to the HMI.

Input R can be configured to switch the control from the Metasys N2 to the terminals.

Different possibilities are described below.

#### ■ Control by the Metasys N2

Commands and setpoint come from the Metasys N2. The signals wired on the terminals are ignored. The LOC/REM key is active. This is default configuration.

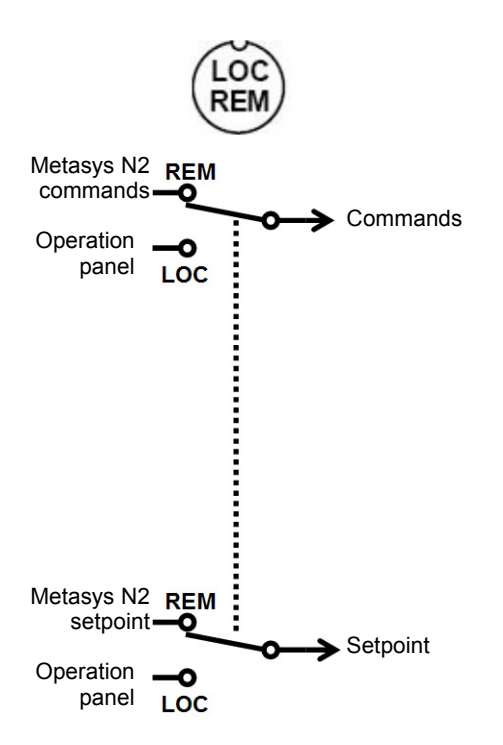

#### ■ Control by terminals, monitoring by the Metasys N2

Commands and setpoint come from the terminals. The drive is monitored by the Metasys N2. The LOC/REM key is active.

The function SC/LC or CPCA is assignment of logic input R (F112 = 48). The logic input R is ON (connected to P24 or CC depending on SINK/SOURCE selection).

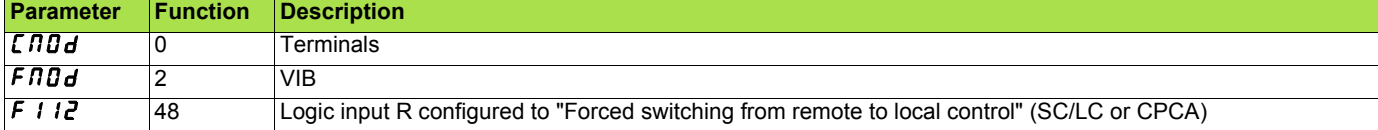

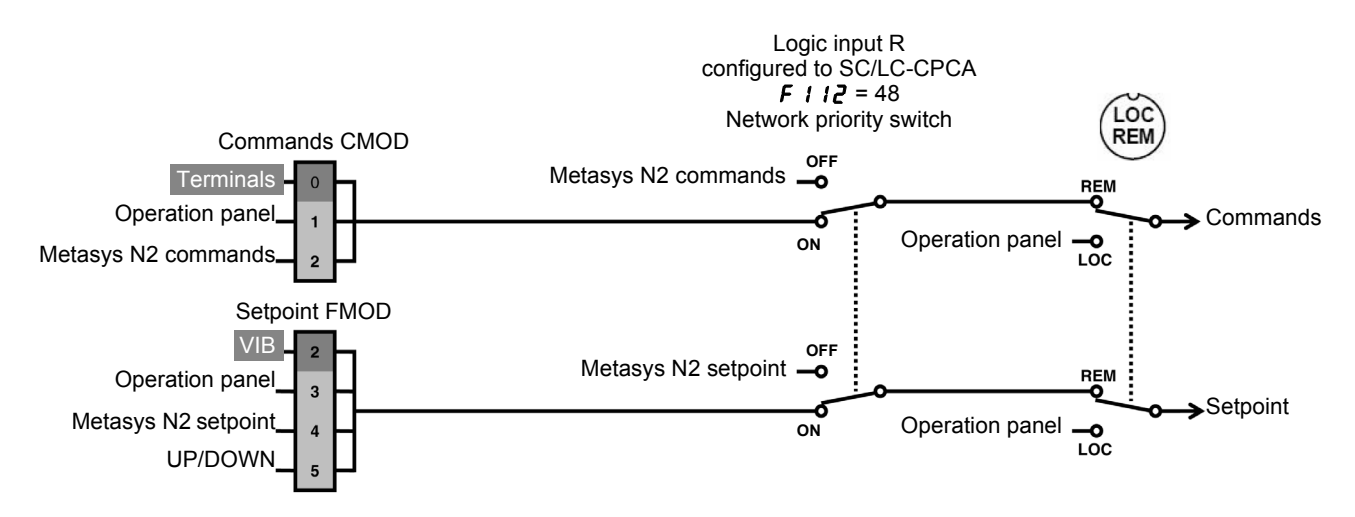

#### ■ Control by the Metasys N2 network, switching to terminals by logic input

Commands and setpoint come from the Metasys N2 network if logic input R is OFF. Commands and setpoint come from the terminals if logic input R is ON. The LOC/REM key is active.

The function SC/LC or CPCA is assignment of logic input R (F112 = 48).

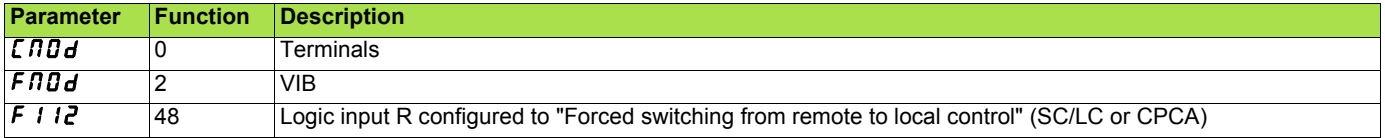

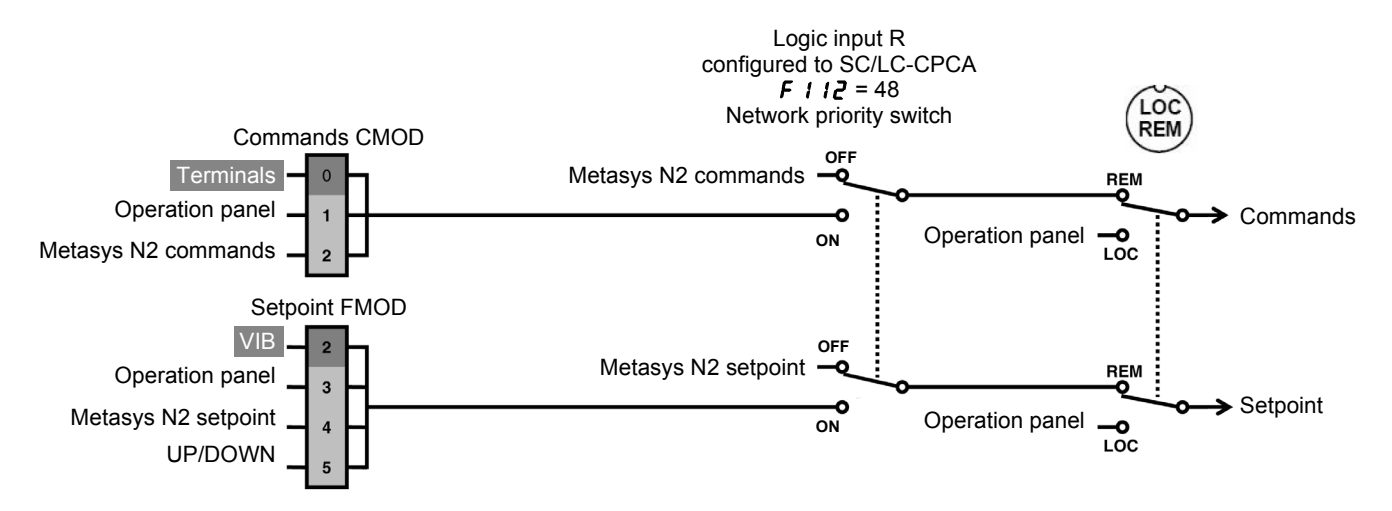

#### ■ Control by the Metasys N2 network, switching setpoint to terminals by logic input

Commands always come from the Metasys N2. Setpoint comes from the Metasys N2 if logic input R is OFF. Setpoint comes from the terminals if logic input R is ON. The LOC/REM key is active.

The function SC/LC or CPCA is assignment of logic input R (F112 = 48).

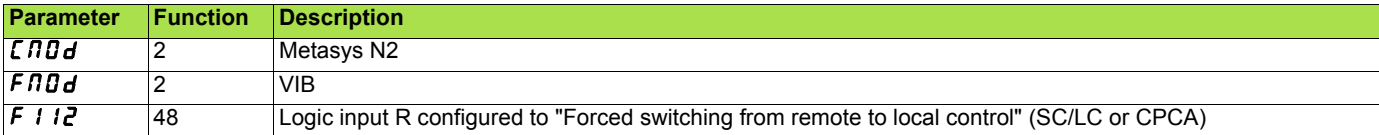

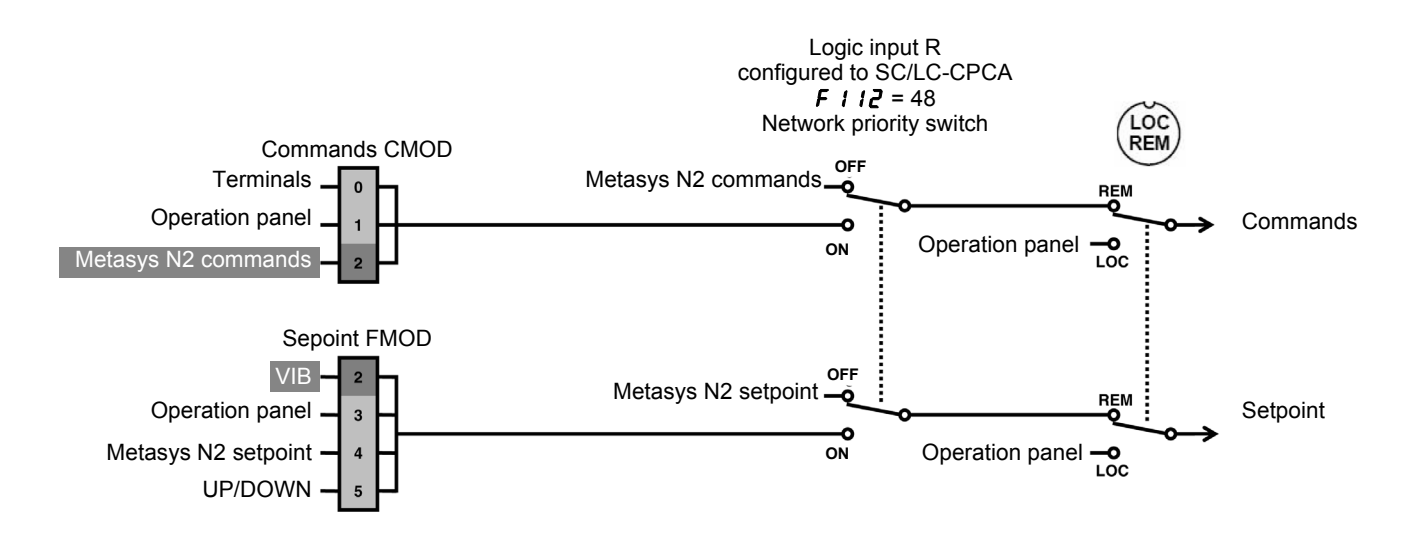

#### **Example 3** Setpoint by the Metasys N2 network, switching commands to terminals by logic input

Setpoint always comes from the Metasys N2. Commands come from the Metasys N2 if logic input R is OFF. Commands come from the terminals if logic input R is ON. The LOC/REM key is active.

The function SC/LC or CPCA is assignment of logic input R (F112 = 48).

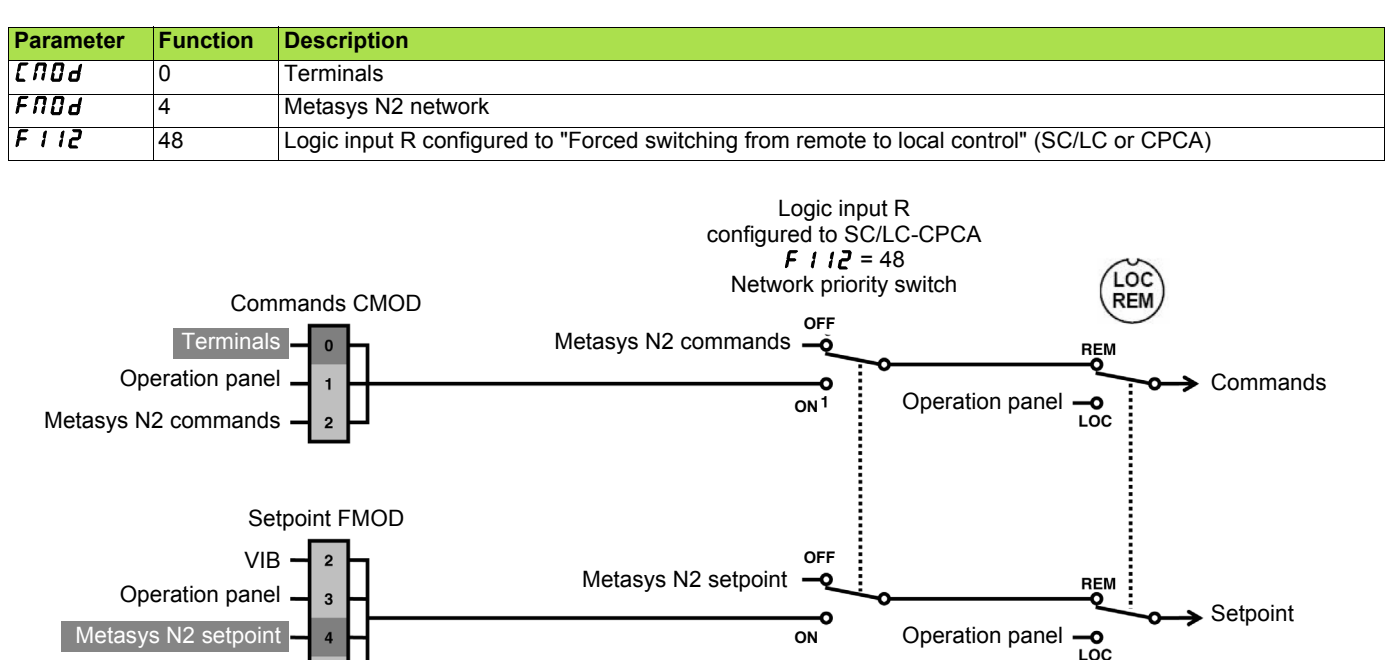

UP/DOWN

## <span id="page-16-0"></span>**7. 5. Communication faults**

A Metasys N2 fault is triggered if the Metasys N2 card does not receive any Metasys N2 messages (regardless of address) at its address within a predefined time period (time out defined by F892). All Metasys N2 request types are taken into account (read, write, etc.). The response of the drive in the event of a Metasys N2 communication fault can be configured by the parameter F851.

#### **Fault Behaviour**

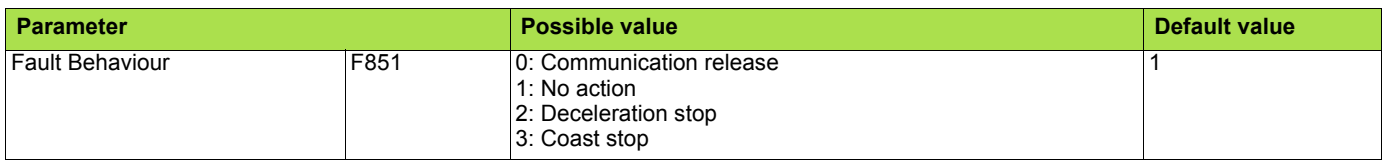

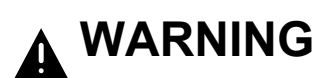

If this function is not properly set up, it may cause an accident.

If you configure parameter F851 to the value 0, 1, 2 or 3, the drive will not trip. It will go to the specified fault fallback behaviour.

As soon as the Metasys N2 communication comes back, the drive will restart according to the Metasys N2 control.

## <span id="page-17-0"></span>**7. 6. LEDs**

The Metasys N2 card has 2 LEDs, COM and ERR which are locatied on the communication card.

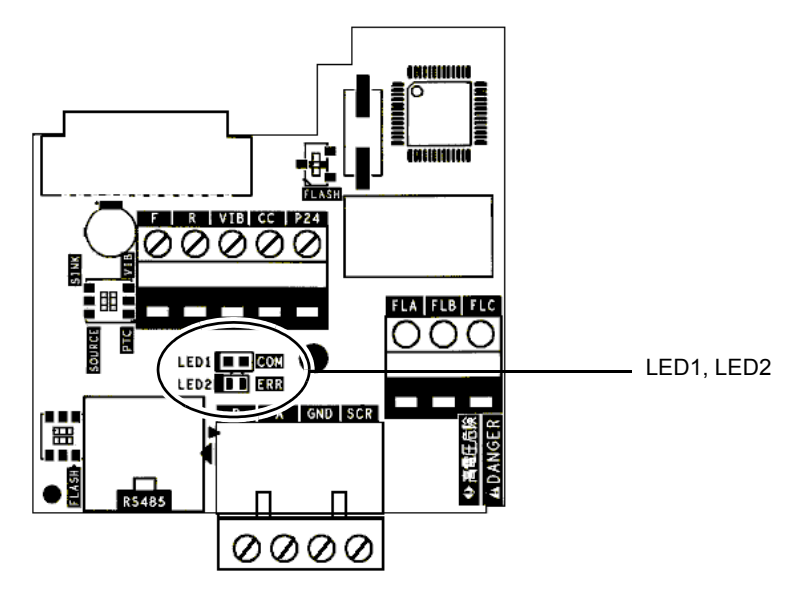

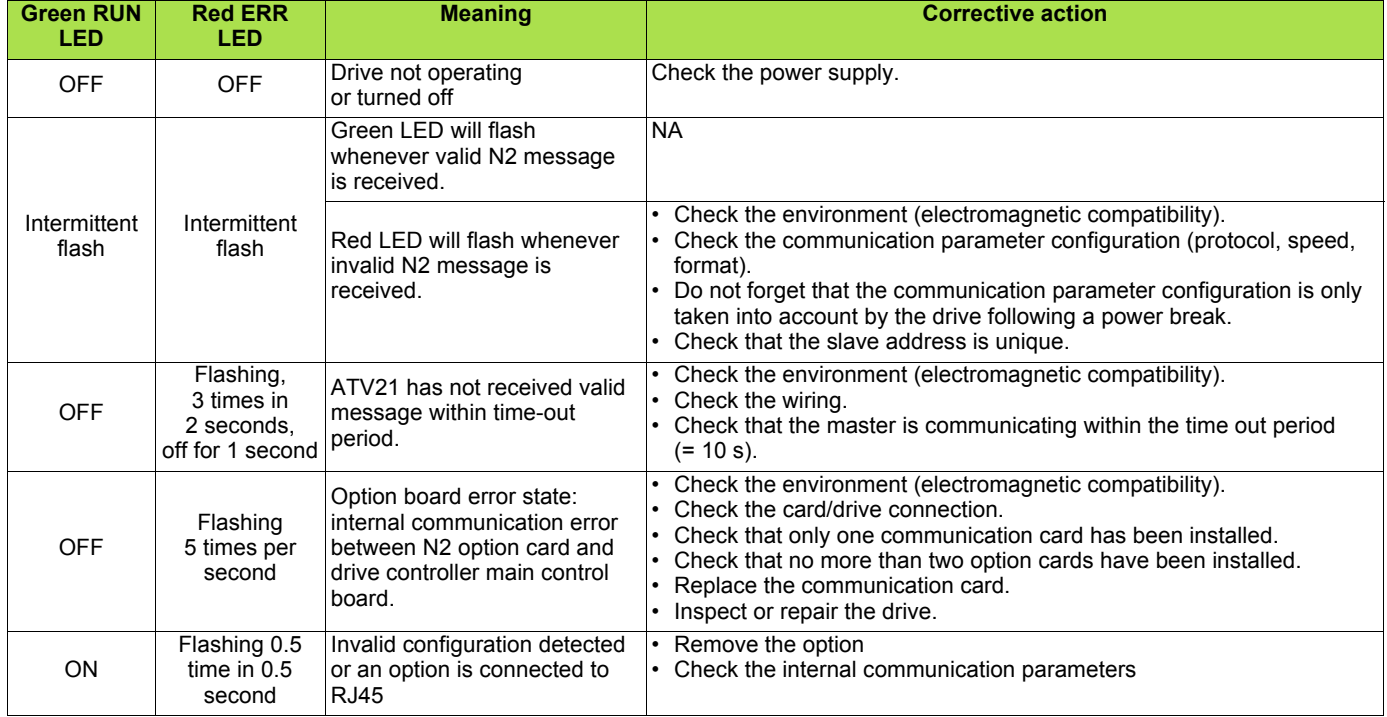

## **[7. Configuration](#page-11-0)**

• Example:

If you want the drive to switch to terminal control in case of Metasys N2 fault, configure:

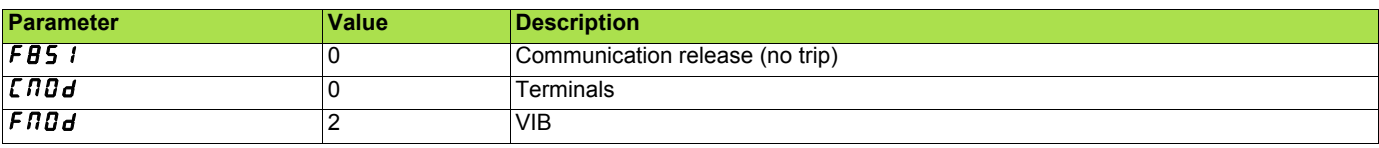

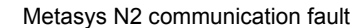

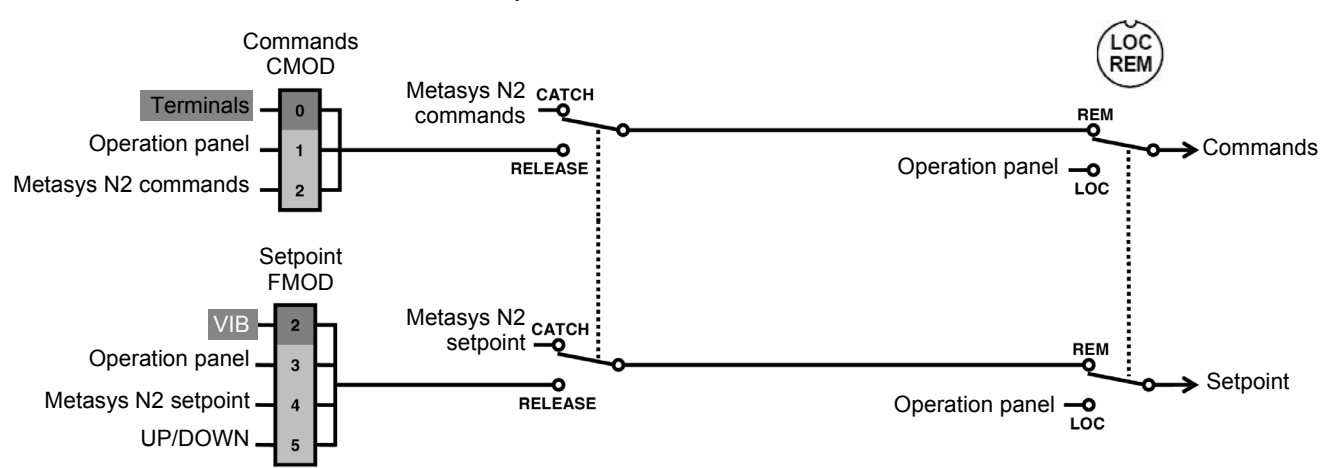

• Influence of SC/LC-CPCA

If the function SC/LC-CPCA is activated (parameter F111/112 = 48) the release function also operates.

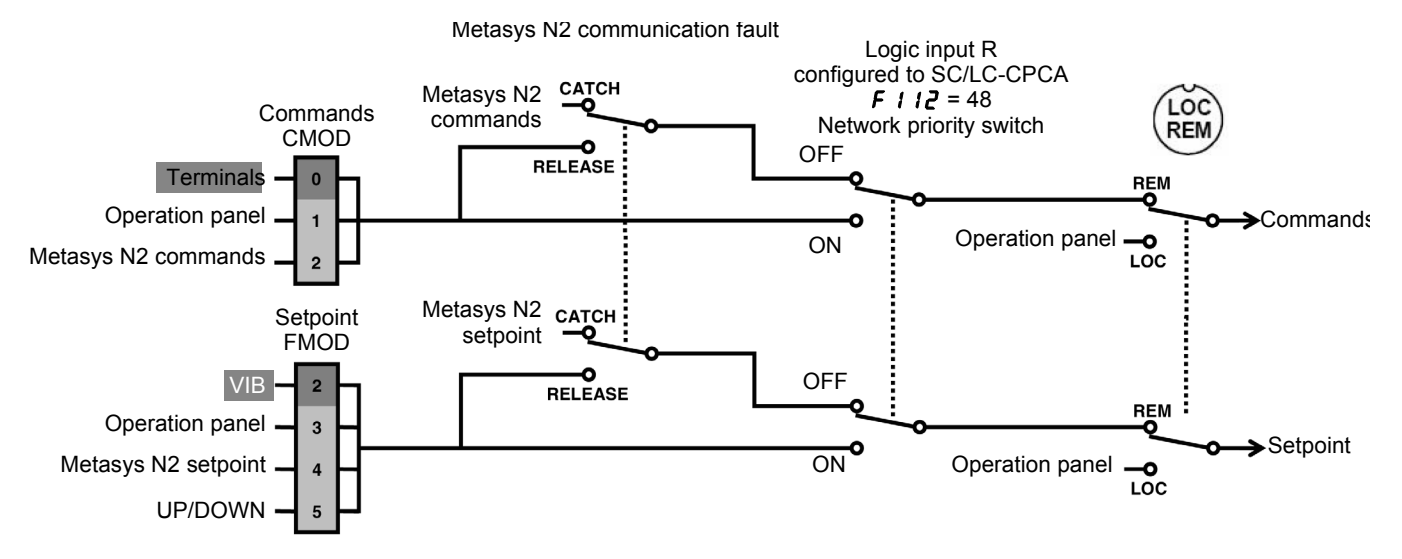

## <span id="page-19-1"></span><span id="page-19-0"></span>**8. 1. List of type supported by ATV21**

- Drive I/O.
- Control.
- Parameters access.
- Identification.

#### **Binary input points**

#### **Binary input point summary**

The following table summarizes the binary input points supported:

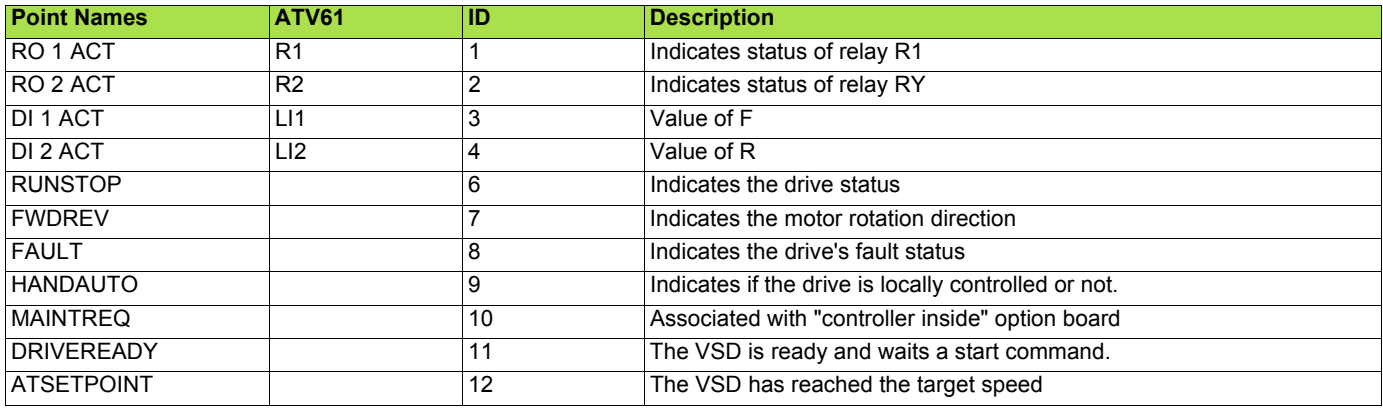

#### **Binary output points**

#### **Binary output point summary**

The following table summarizes the binary output points supported:

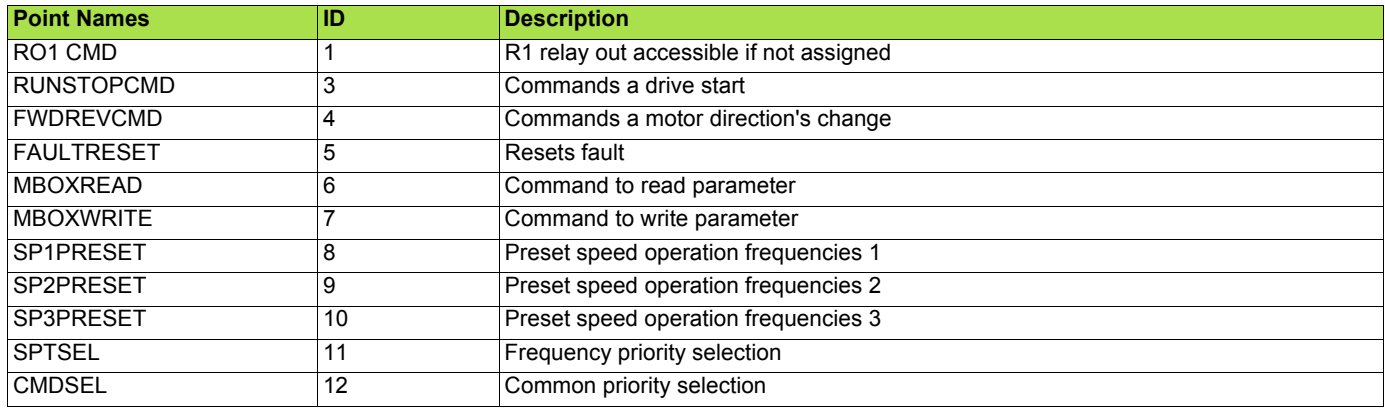

## **[8. Network objects](#page-19-0)**

#### b **Analog inputs**

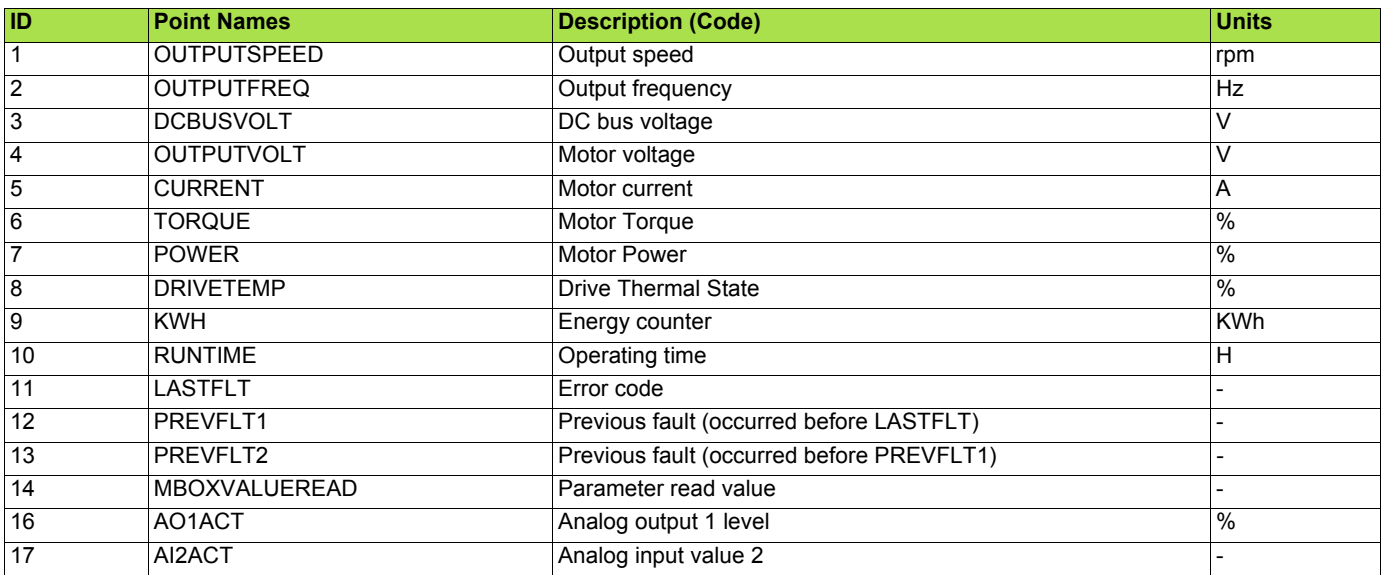

### b **Analog outputs**

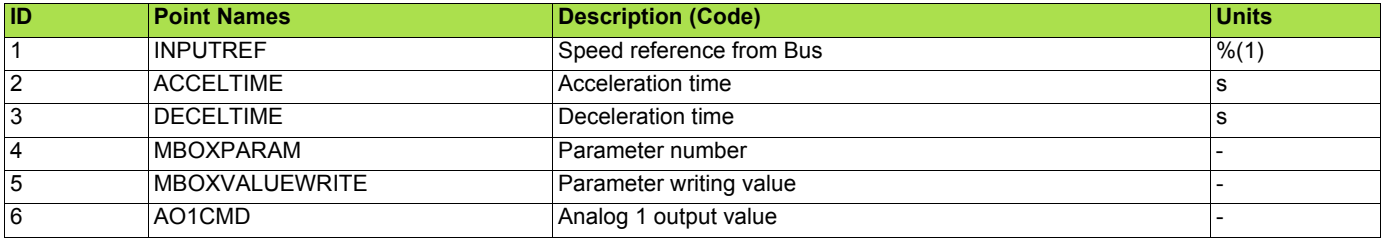

(1)Range between 0 and **TFr.**

### <span id="page-21-0"></span>**8. 2. Additional functions**

Besides the services of "datasharing" the communication card provides the following functions.

#### ■ Sync time command

This command is not supported by the VSD, the VSD will return a normal response : <A>,<CR>.

#### $\blacksquare$  **Status update request**

The form and the version information of connected VSD are returned:

```
 Example:
 CHAR 1 Start of message : <A>
CHAR16 Model number : <ATV21XXXXXXXXXX
 CHAR4 Days in service :<0000>
CHAR4 Device status :<0108><br>CHAR2 Checksum : <XX>
CHAR2 Checksum
 CHAR1 End of message:CR
```
#### $\blacksquare$  **Identify Device Type Command**

This message is sent by the N2 controller, The VSD will start to respond to the request only if it had received this message. This message requests the N2 device to respond with a unique code identifying which kind of N2 device it is.

#### ■ Full parameters access.

By the use of indirect access, it is possible to read or write any of the internal parameters of the VSD. This functionality is assured by these four objects:

MBOXPARAM, MBOXREAD, MBOXWRITE, MBOXDATAREAD, MBOXDATAWRITE.

#### • Reading

Write the logic address of the parameter to the present value property of the object MBOXPARAM. Set present value property of the object MBOXREAD to "read". The current value of the parameter can be read in the present value property of MBOXDATAREAD.

#### • Writing a parameter

Write the logic address of the parameter to the present value property of the object MBOXPARAM. Write the new value in the present value property of the object MBOXDATA. Set present value property of the object MBOXDATAWRITE to "write".

**Note:** MBOXREAD and MBOXWRITE automatically return back to inactive once command sent. Always return 0 when read.

**ATV21\_metasys\_n2\_EN\_AAV33434\_02**

**AAV33434 10/2009**